## **How to configure Port Security via NET-SNMP on DES-3200**

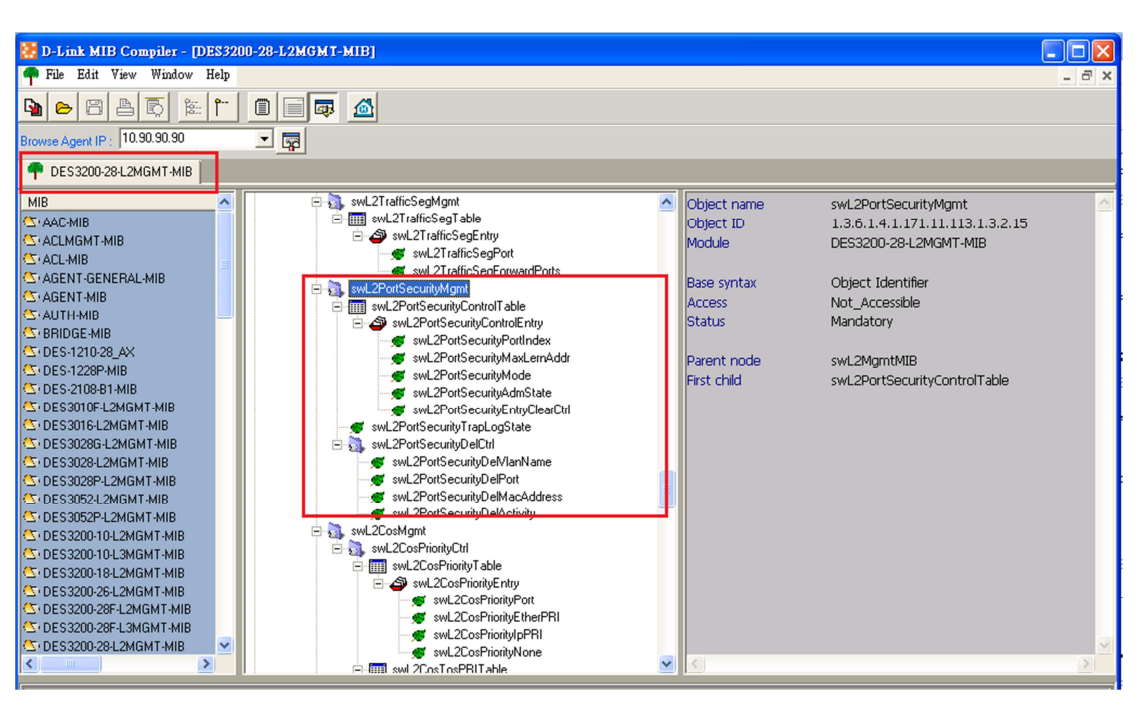

**DES-3200-10: 1.3.6.1.4.1.171.11.113.1.1.2.15 DES-3200-18: 1.3.6.1.4.1.171.11.113.1.2.2.15 DES-3200-26: 1.3.6.1.4.1.171.11.113.1.5.2.15 DES-3200-28: 1.3.6.1.4.1.171.11.113.1.3.2.15 DES-3200-28F: 1.3.6.1.4.1.171.11.113.1.4.2.15** 

**We use the DES-3200-28 for the following example.** 

### **SNMP command**

#snmpset -c private -v 2c 192.168.1.1 1.3.6.1.4.1.171.11.113.1.3.2.15.1.1.2.6 i 10 1.3.6.1.4.1.171.11.113.1.3.2.15.1.1.3.6 i 2 1.3.6.1.4.1.171.11.113.1.3.2.15.1.1.4.6 i 2 1.3.6.1.4.1.171.11.113.1.3.2.15.1.1.5.6 i 2

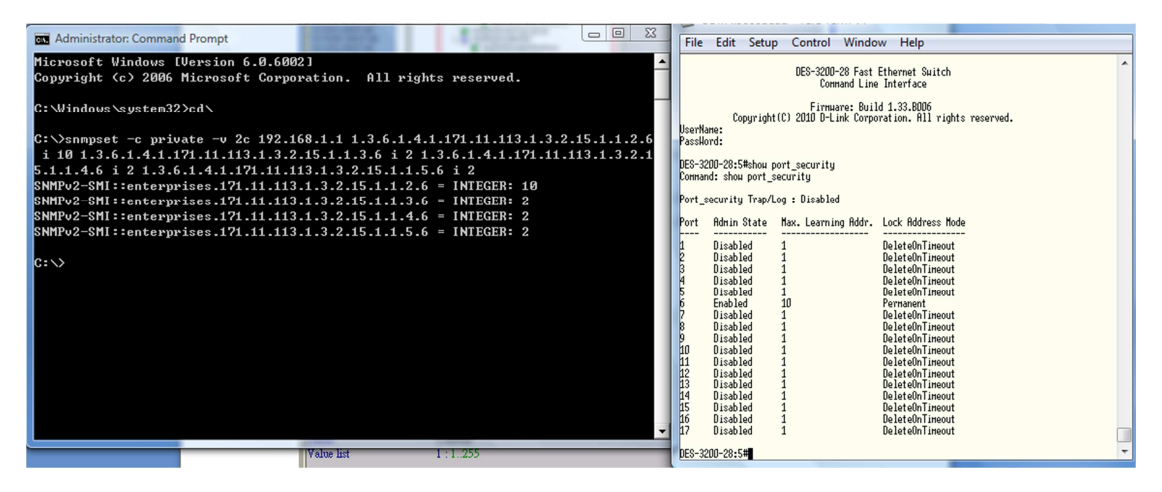

### **Clear port security entry**

#### #snmpset -c private -v 2c 192.168.1.1 1.3.6.1.4.1.171.11.113.1.3.2.15.1.1.5.6 i 2

# **Enable port\_security trap\_log**

#snmpset -c private -v 2c 192.168.1.1 1.3.6.1.4.1.171.11.113.1.3.2.15.2.0 i 2

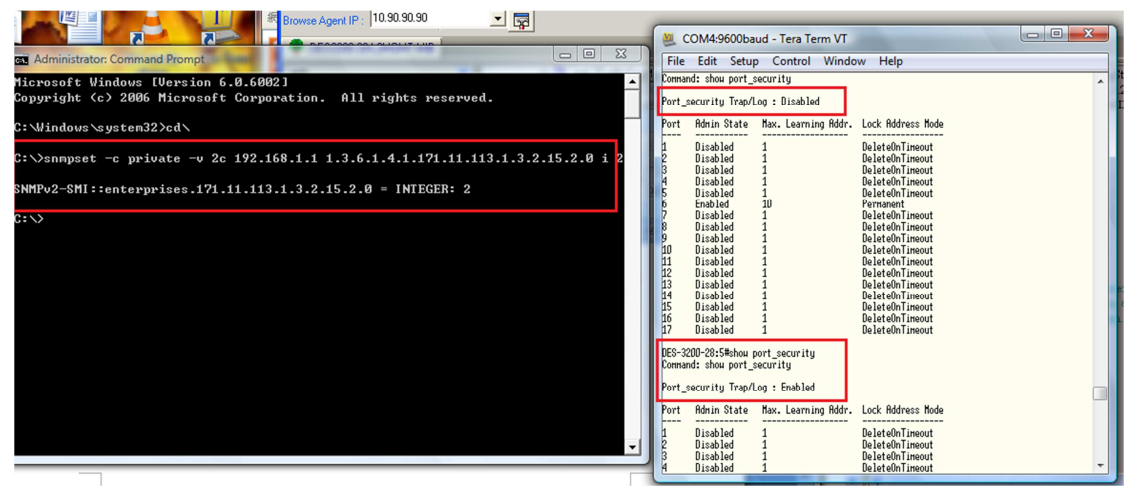

#### **Show port security table**

#snmpwalk -c private -v 2c 192.168.1.1 1.3.6.1.4.1.171.11.113.1.3.2.15.1

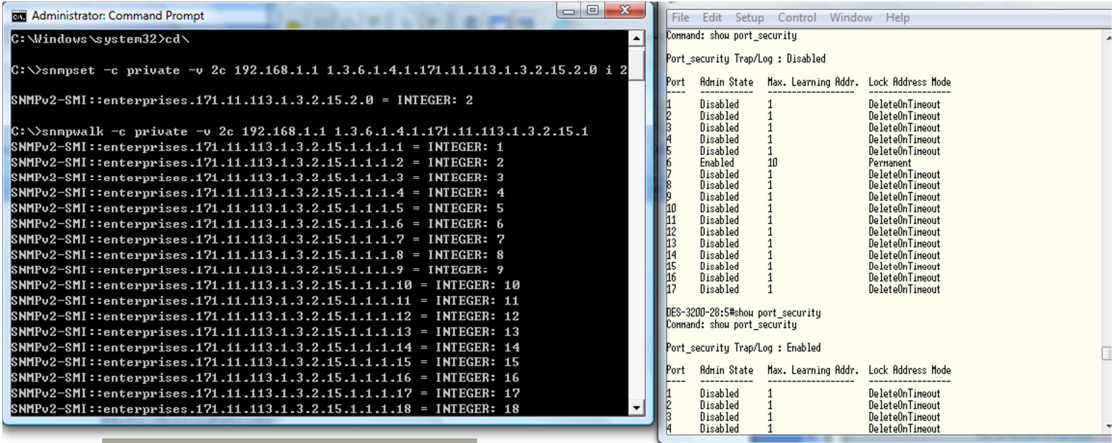

swL2PortSecurityPortIndex

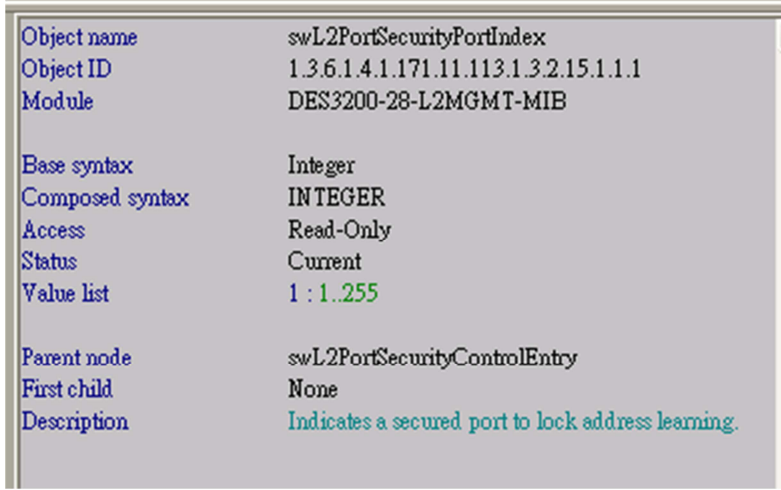

swL2PortSecurityMaxLernAddr

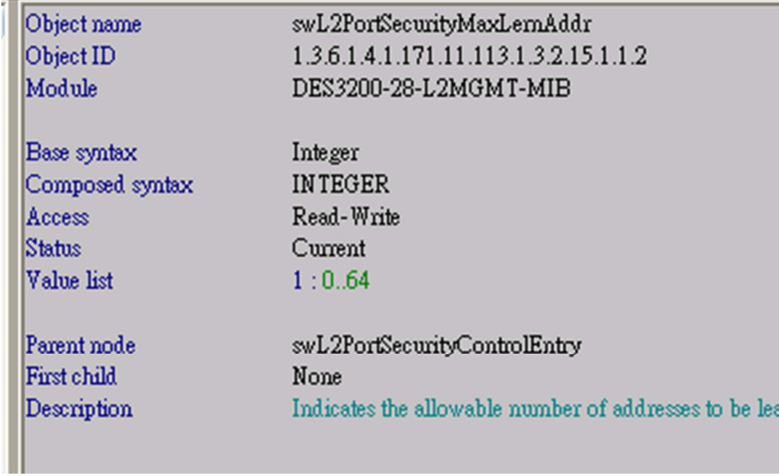

swL2PortSecurityMode

Ė

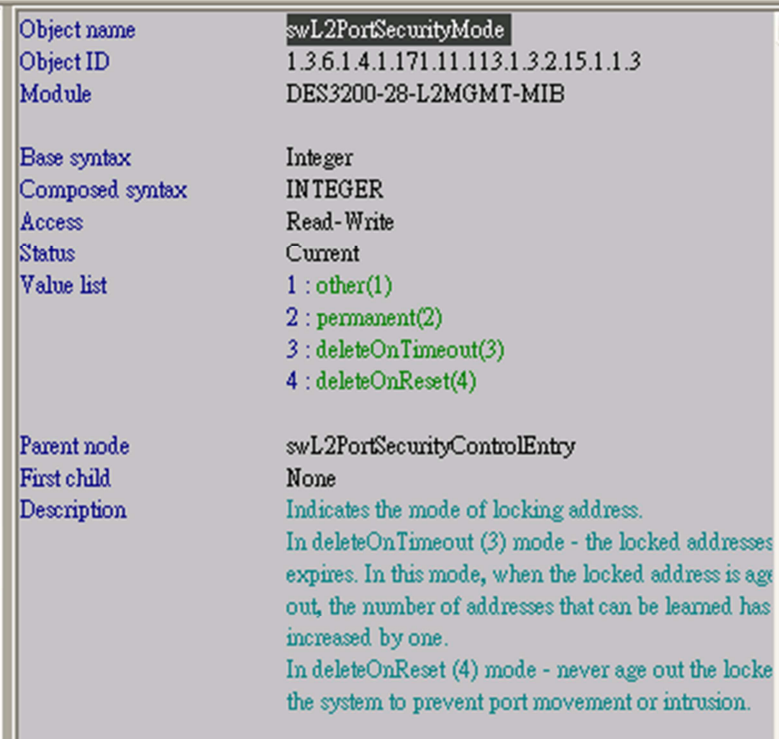

swL2PortSecurityAdmState

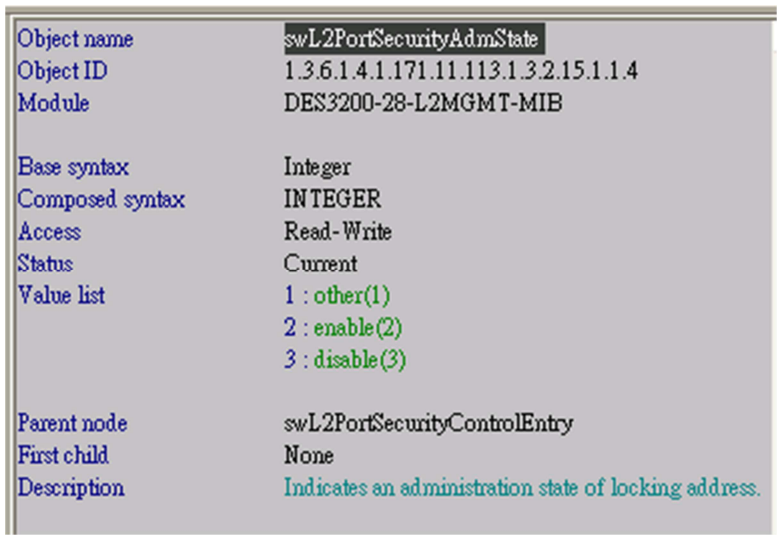

swL2PortSecurityEntryClearCtrl

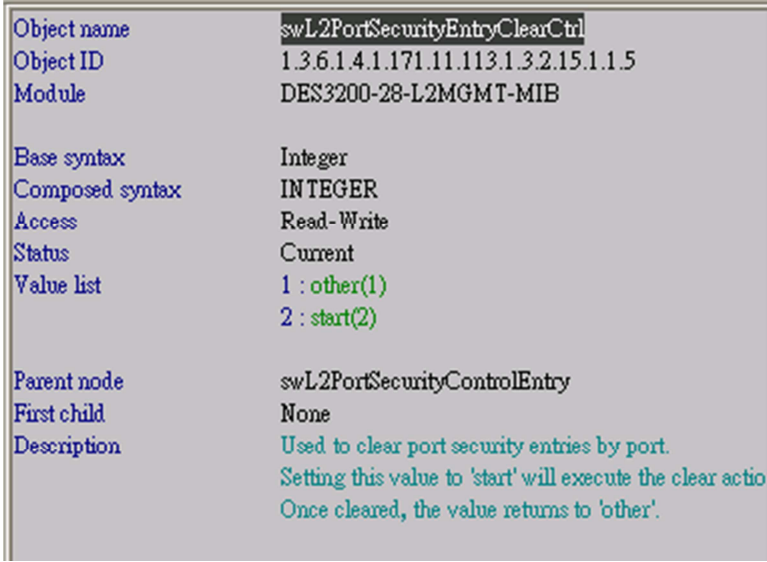

swL2PortSecurityTrapLogState

| Object name     | swL2PortSecurityTrapLogState                            |
|-----------------|---------------------------------------------------------|
| Object ID       | 1.3.6.1.4.1.171.11.113.1.3.2.15.2                       |
| Module          | DES3200-28-L2MGMT-MIB                                   |
| Base syntax     | Integer                                                 |
| Composed syntax | <b>INTEGER</b>                                          |
| Access          | Read-Write                                              |
| Status          | Current                                                 |
| Value list      | 1:other(1)                                              |
|                 | $2:$ enable $(2)$                                       |
|                 | $3:$ disable $(3)$                                      |
| Parent node     | swL2PortSecurityMgmt                                    |
| First child     | None                                                    |
| Description     | When enabled (2), whenever there's a new MAC tha        |
|                 | port security configuration, a trap will be sent out an |
|                 | will be logged in the system.                           |
|                 |                                                         |

swL2PortSecurityDelVlanName

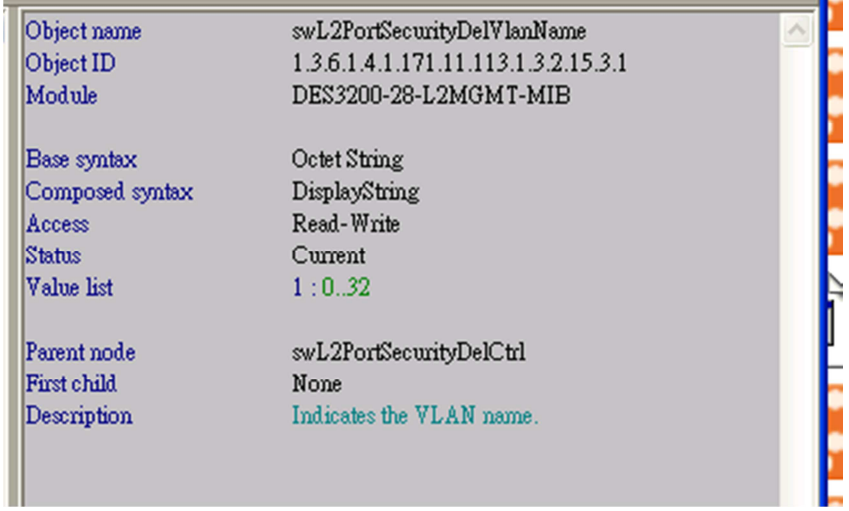

and the control of the control of the control of the control of the control of the control of the control of the

swL2PortSecurityDelPort

e.

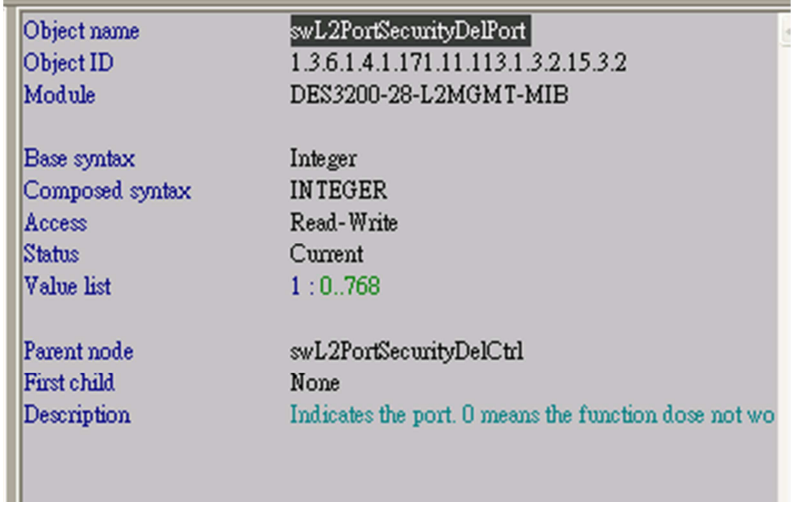

swL2PortSecurityDelMacAddress

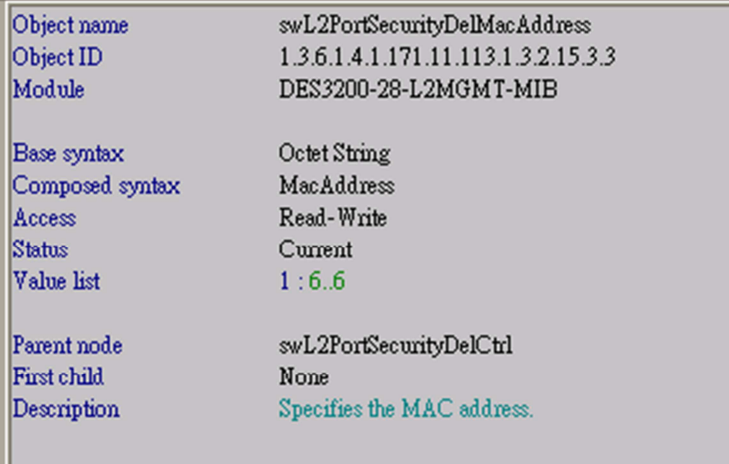

swL2PortSecurityDelActivity

Ш

ī

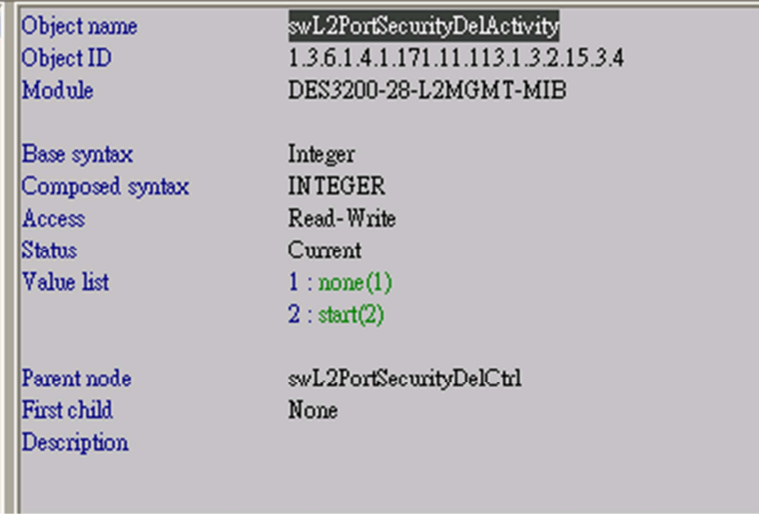